# **Starting Adabas Review**

This section of the documentation describes the procedures for setting up and using Adabas Review after the installation has been completed:

- Initializing Adabas Review for the first time;
- Accessing Adabas Review;
- Verifying the Adabas Review installation.

This chapter covers the following topics:

- [Starting Adabas Review for the First Time](#page-0-0)
- [Accessing Adabas Review](#page-3-0)
- [Verifying the Installation Under TIAM/Batch or UTM](#page-4-0)

# <span id="page-0-0"></span>**Starting Adabas Review for the First Time**

If this is the first time you have installed this version of Adabas Review, or you have loaded a new Adabas Review repository file, you must initialize:

- the user profile subsystem, which allows you to give users access to Adabas Review; and
- the Adabas Review data file, which designates a DBID for the Adabas Review repository, and installs the Adabas Review-supplied reports.

### **Initializing the Adabas Review User Profile Subsystem**

### **• To initialize the Adabas Review user profile subsystem**

- 1. Access Natural as you normally do.
- 2. At the NEXT prompt, log on to the library SYSREVDB.

### **Note:**

Wherever the NEXT prompt is specified, the command can also be issued from the Natural main menu command line.

3. At the NEXT prompt, type MENU and press ENTER to display the main menu:

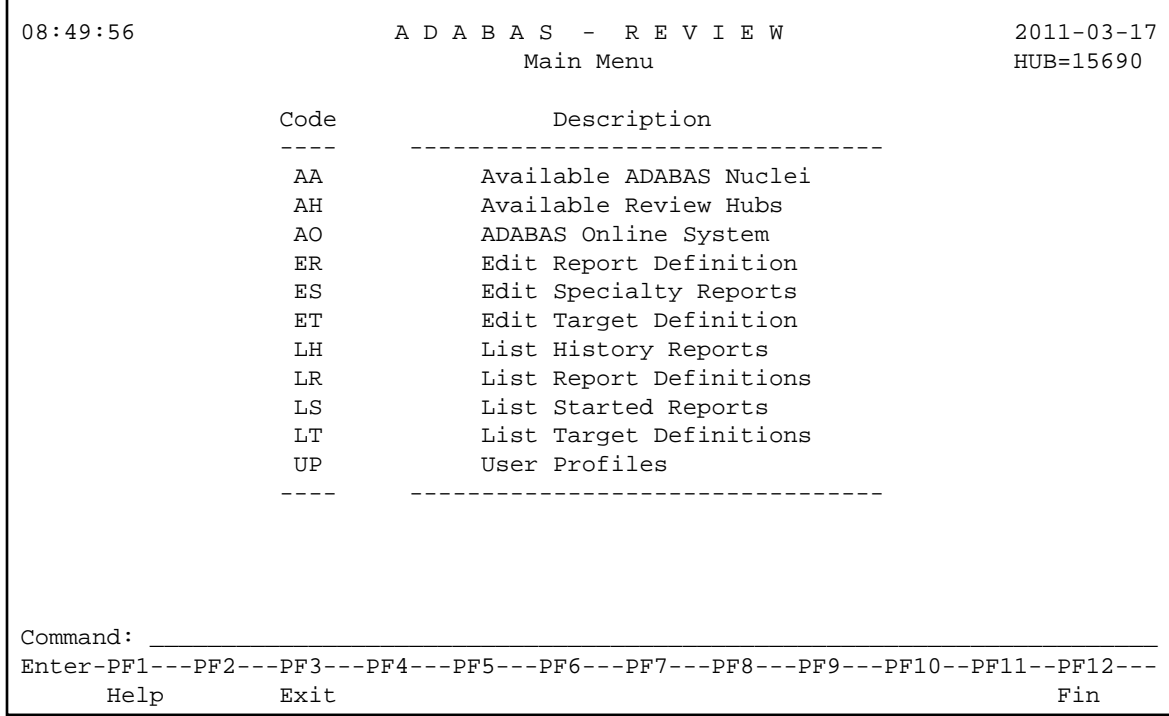

When you enter MENU for the first time Adabas Review detects that the profiling system has not been installed and installs it automatically. In addition, it installs two profiles: one profile named DEFAULT and a profile with the same name as the user ID of the user initializing the system (the user who entered MENU). Both profiles have administrator privileges.

### <span id="page-1-0"></span>**Initializing the Adabas Review Data File**

#### **Note:**

If you are using a repository from version 4.3, omit this step.

### **To initialize the Adabas Review data file**

1. At the Adabas Review main menu command line, type INSTALL DB and press ENTER.

The Initialization Process window appears:

```
13:04:45 A D A B A S - R E V I E W 2012-06-14
                            Main Menu 2002 and LOCL=56078
               Code Description 
                     Default Target Definition 
                 Please enter the appropriate Version 
                 FOR ADABAS DBID 56078: 
                      ADABAS Version .. ___ 
                       ---- --------------------------------- 
 Enter-PF1---PF2---PF3---PF4---PF5---PF6---PF7---PF8---PF9---PF10--PF11--PF12-
Help Exit Fin
Command: install db_
```
2. Confirm or cancel the initialization.

You are prompted to confirm the DBID and FNR of the Adabas Review repository. If the DBID or FNR are not correct, you may cancel the initialization.

- To confirm the initialization, enter YES at the prompt.
- To cancel the initialization, press ENTER.

If the initialization is confirmed, the Default Target Definition screen appears.

```
15:46:47 A D A B A S - R E V I E W 2011-03-17
                    Main Menu and Collection and Main Menu and LOCL=00222
          +------------------------------------------------+
            +------------------------------------------------+
               Default Target Definition
 | |
         | Please enter the appropriate SVC and Version
         for Adabas DBID 222:
 | |
                 Adabas SVC ......
                 Adabas Version .. __
 | |
 | |
               +------------------------------------------------+
 | |
            +------------------------------------------------+
Command: install db
 Enter-PF1---PF2---PF3---PF4---PF5---PF6---PF7---PF8---PF9---PF10--PF11--PF12---
Help Exit Fin
```
You are prompted to enter the Adabas SVC number and the Adabas version number of the database designated as the Adabas Review repository.

3. Type any number in the SVC field (an Adabas SVC is not used in BS2000). Type the Adabas version number in the Version field, and press ENTER.

Based on the information you provide, Adabas Review creates the default target definition and displays a message. A *target* is a database monitored by Adabas Review. For more information about target objects, read *Displaying SVC Lists and Target Objects*.

The Initialization Process screen appears as shown in the following example:

```
15:47:10 A D A B A S - R E V I E W 2009-03-10
                             Initialization Process LOCL=00222
     REV00104 - NOW CREATING DEFAULT TARGET DEFINITION
     REV00054 - NOW CREATING SAMPLE REPORT SUMMARY REPORT BY FILE
     REV00054 - NOW CREATING SAMPLE REPORT EXCEPTIONAL RESPONSE CODES
     REV00054 - NOW CREATING SAMPLE REPORT LONG RUNNING COMMANDS
     REV00054 - NOW CREATING SAMPLE REPORT COMMANDS BY HOUR
     REV00054 - NOW CREATING SAMPLE REPORT RATE OF COMMANDS AND IOS BY HOUR
     REV00054 - NOW CREATING SAMPLE REPORT RATE OF COMMANDS AND IOS BY DATE
     REV00054 - NOW CREATING SAMPLE REPORT NATURAL SUMMARY
     REV00054 - NOW CREATING SAMPLE REPORT WHO IS USING NATURAL
     REV00054 - NOW CREATING SAMPLE REPORT NATURAL PROGRAM TRACE
     REV00054 - NOW CREATING SAMPLE REPORT WHO USES SYSMAIN
     REV00054 - NOW CREATING SAMPLE REPORT TRANSACTION COUNT BY JOB
     REV00054 - NOW CREATING SAMPLE REPORT TRANSACTION COUNT BY JOB-NATAPPL
     REV00054 - NOW CREATING SAMPLE REPORT TRANSACTION COUNT BY JOB-USER
     REV00054 - NOW CREATING SAMPLE REPORT TRANSACTION COUNT BY NATURAL
 REV00006 - PRESS 'ENTER' TO CONTINUE INITIALIZATION PROCESS
 Enter-PF1---PF2---PF3---PF4---PF5---PF6---PF7---PF8---PF9---PF10--PF11--PF12--
```
The Adabas Review supplied reports are automatically added to the Adabas Review repository. As each report is added, a line is added to the Initialization Process screen. Each time the screen fills, you receive the following prompt:

Press ENTER to continue the initialization process.

4. Press ENTER as requested; continue until all Adabas Review supplied reports are initialized.

After all the reports are initialized, you are returned to the Adabas Review main menu.

### <span id="page-3-0"></span>**Accessing Adabas Review**

### **To access Adabas Review**

- 1. Access Natural as you normally do.
- 2. At the NEXT prompt, log on to the library SYSREVDB (type LOGON SYSREVDB).

#### **Note:**

Wherever the NEXT prompt is specified, the command can also be issued from the Natural main menu command line.

'n

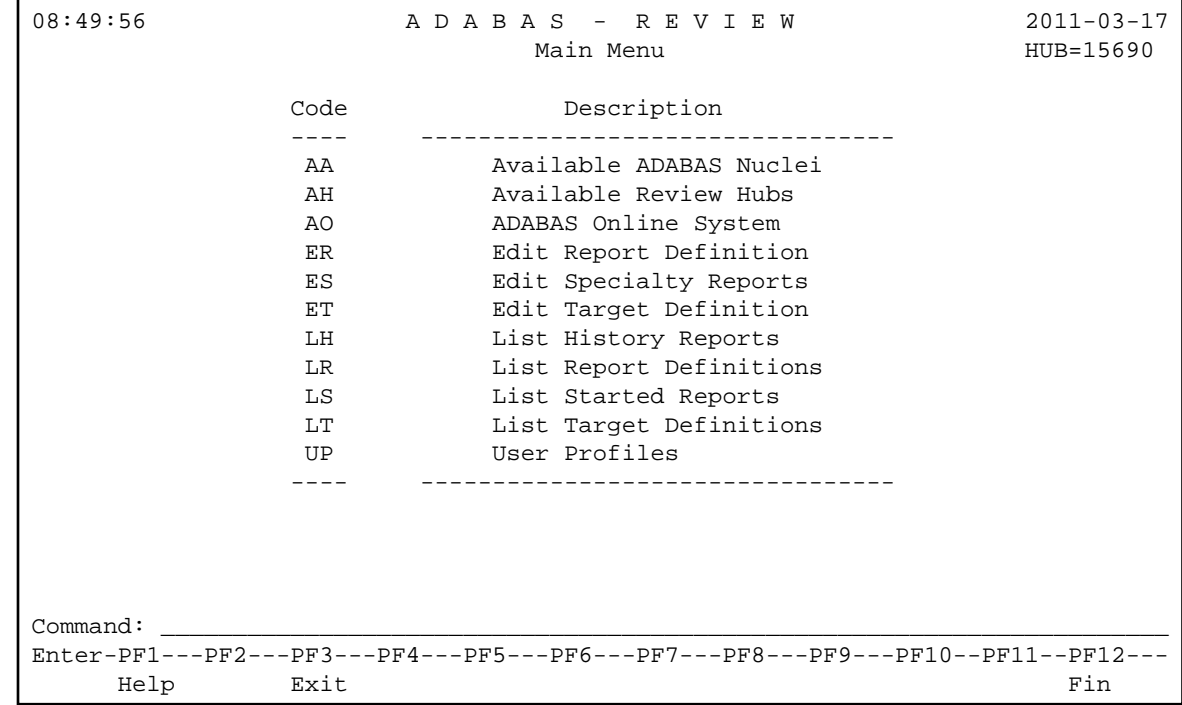

3. At the NEXT prompt, type MENU and press ENTER to access the Adabas Review main menu:

# <span id="page-4-0"></span>**Verifying the Installation Under TIAM/Batch or UTM**

To confirm that Adabas Review is correctly installed, the installation is verified each time you enter the Adabas Review online subsystem.

The following errors may be detected during processing:

### **USER BUFFER NOT LARGE ENOUGH**

- **Explanation** The user buffer extension is not large enough for Adabas Review to pass data to Adabas. The parameter LRVINFO was not set correctly in the link routine.
- Action Use the procedure in the installation section of the documentation to correctly install the Adabas Review link routine exit in the link routine.

#### **ADAPRM IS MISSING FROM THE PARAMETER LIST**

- **Explanation** The Natural ADAPRM area was not passed in the parameter list for the Adabas call. The value ADAPRM=ON was not set correctly in the parameter module (NATPARM) for the Natural nucleus currently executing.
- Action Use the procedure in the installation section of the documentation to correctly add ADAPRM=ON to the Natural NATPARM parameter module.

### **THE Adabas Review LINK ROUTINE IS NOT CORRECTLY INSTALLED**

- **Explanation** The Adabas Review link routine exit is not installed in the copy of the link routine currently being executed.
- Action Use the procedure in the installation section of the documentation to correctly install the Adabas Review link routine exit in the link routine.

### **THE Adabas Review REPOSITORY HAS NOT BEEN INITIALIZED**

- **Explanation** Adabas Review could not initialize because the repository file has not been initialized.
- **Action** Use the procedure described in section *[Initializing the Adabas Review Data File](#page-1-0)* to correctly initialize the repository file.